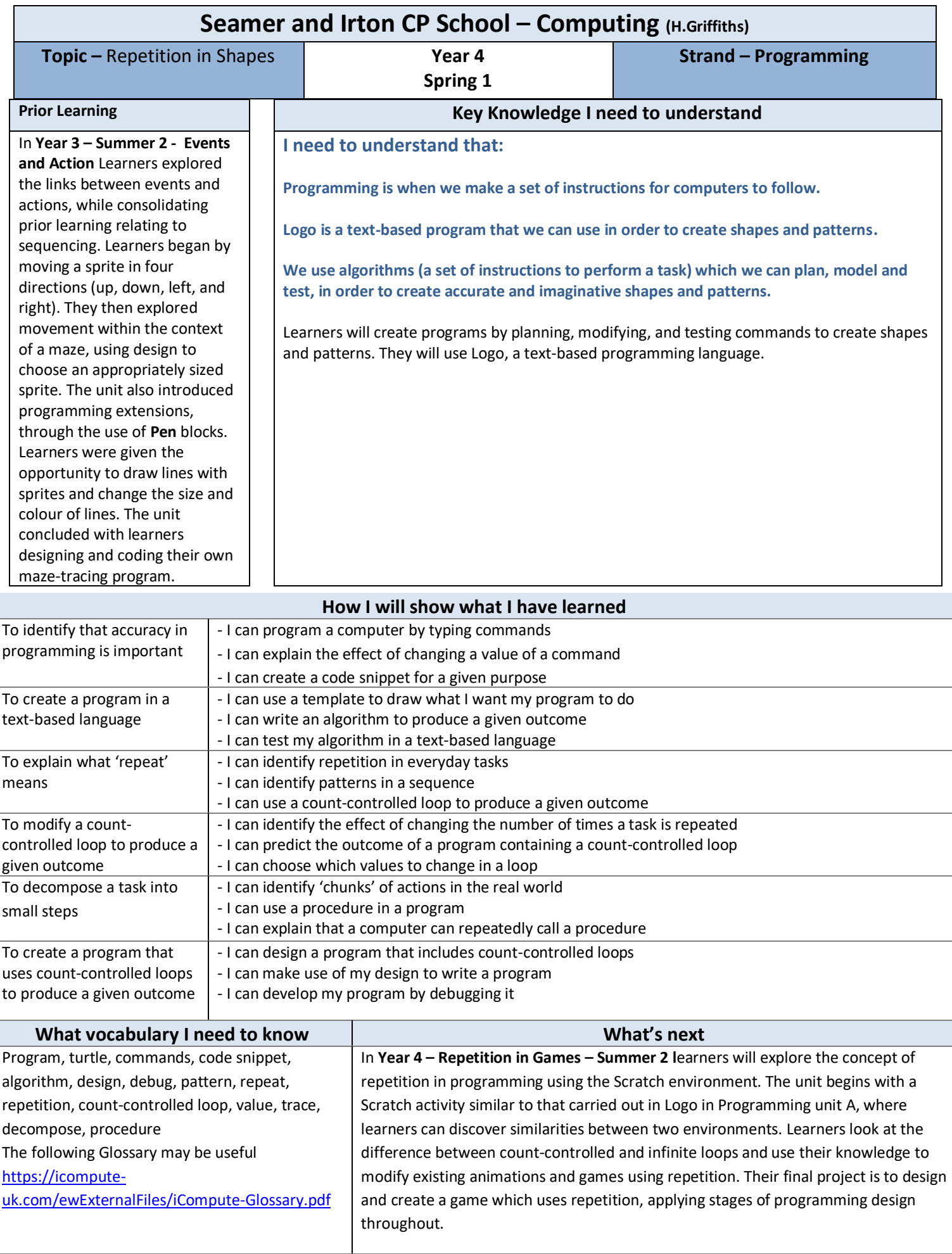

## **Assessment**

### **[National Curriculum Computing links](https://www.computingatschool.org.uk/data/uploads/primary_national_curriculum_-_computing.pdf)**

- Design, write and debug programs that accomplish specific goals, including controlling or simulating physical systems; solve problems by decomposing them into smaller parts
- Use sequence, selection, and repetition in programs; work with variables and various forms of input and output
- Use logical reasoning to explain how some simple algorithms work and to detect and correct errors in algorithms and programs
- Select, use and combine a variety of software (including internet services) on a range of digital devices to design and create a range of programs, systems and content that accomplish given goals, including collecting, analysing, evaluating and presenting data and information

#### **Assessment**

**Formative assessment** opportunities are highlighted in each of the lesson plan documents. The learning objective and success criteria will be introduced at the beginning of each lesson and then reviewed at the end. Learners should assess how well they feel they have met the learning objective using the teacher's chosen method.

**Summative assessment** document included - multiple choice questions. This should be used, alongside teacher judgement, to complete summative assessment on ScholarPack

<https://teachcomputing.org/curriculum/key-stage-2/programming-a-repetition-in-shapes>

#### **Teacher Subject Knowledge**

.

You can use either a tablet, desktop or laptop computer for this unit. Logo software is accessible online at Turtle Academy [turtleacademy.com/playground.](https://turtleacademy.com/playground) Pupils do not need to log in but I have set up a school log in as Username: seamer Password: turtle if required.

You will need to be able to access and demonstrate the version of Logo that you are using. You will also need to be aware of the Logo commands used in this unit. You can find these attached, and in the glossary which is part of Lesson 3 of this unit. This unit focuses on repetition, where actions or commands in programming are repeated. The repeating commands can also be placed into a loop. Loops can be repeated indefinitely, or a set number of times — the latter are called 'countcontrolled loops'.

Pupils will encounter Parson's Problems, which are programming puzzles where the pupil is given the correct code, but the commands have been split and mixed up. Pupils will also carry out code tracing, where they will read through the code line by line and say exactly what each command will make happen when it runs.

In Lesson 5, pupils will look at decomposition and procedures. They will decompose code snippets, breaking them down to make them easier to plan and work with. They will use these broken down chunks to help recognise patterns in their programming.

Pupils will create and call procedures in Logo. Procedures are code snippets that are named and can be reused in their programming. When creating a procedure, the word 'TO' is typed, followed by the procedure name, eg TO SQUARE.

**Note:** A subroutine is a sequence of commands to perform a specific task with an identifiable name. In programming there are a number of constructs which are variations of a subroutine; these include subprogram, **procedures** and functions.

Contains material created by the Raspberry Pi Foundation licensed under the [Open Government Licence](http://www.nationalarchives.gov.uk/doc/open-government-licence/version/3/)  [v3.0](http://www.nationalarchives.gov.uk/doc/open-government-licence/version/3/) and published at [teachcomputing.org,](http://teachcomputing.org/) part of the National Centre for Computing Education funded by the Department for Education and run by STEM Learning, the Raspberry Pi Foundation and BCS, The Chartered Institute for IT.

# **Glossary of Logo commands**

FD — forwards. FD is always followed by a space and then a number of steps, eg FD 50

BK – backwards. BK is always followed by a space and then a number of steps, eg BK 50

LT — left. LT is always followed by a space and then a number of degrees to turn, eg LT 90

RT — right. RT is always followed by a space and then a number of degrees to turn, eg RT 90

CS — clear screen. This command clears any pen marks on your screen and gets the turtle back to the home position in the centre of the screen.

PU — pen up. This command will stop the turtle from leaving a pen trail. It is not followed by any numbers.

PD — pen down. This command will make the turtle start leaving a pen trail again, so it needs to be used before you want to draw. It is not followed by any numbers.

home — typing this command returns the turtle to the centre of your screen, pointing forwards

repeat — this command is used to repeat commands a set number of times. The number following repeat is the number of times to repeat the code, and the code to be repeated is in square brackets. In this example, Logo will repeat FD 100 LT 90 four times: repeat 4 [FD 100 LT 90]

setpc – setpencolour. This command changes the colour of the turtle pen. Colours are numbered 0–15 (0 is black, 1 is blue, etc), eg setpc 4

This resource is licensed under the Open Government Licence, version 3. For more information on this licence, se[e](http://ncce.io/ogl) [ncce.io/ogl.](http://ncce.io/ogl)